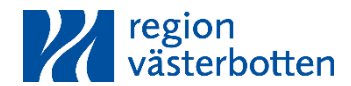

## **Checklista**

Fastställt av: Jörn Schneede Upprättat av: Anna-Lena M Berglund Granskare: Therese Ahlepil Organisation gäller inom: Hälso- och Sjukvårdsförvaltning

# **Checklista läkare - Uppstart samt avslut av dospatient**

# Förändringar från föregående utgåva

Redaktionella ändringar och byte till ny dokumentmall.

## **Uppstart av ny dospatient**

- Gå alltid in i Pascal via patientens journal.
- När en ny dospatient är förberedd, registrera patientens samtycke att bli dospatient och slutför registrering.
- Verifiera alla e-recept som nu visas i Pascal. All information från ordinationerna i journalen visas inte i Pascal så det är viktigt att jämföra med antingen en utskriven läkemedelslista eller använda dubbla skärmar.
- Kontrollera vilka läkemedel som kan dosdispenseras. Gör om dessa genom att använda funktionen *Ändra till dospåse* för de läkemedel som ska dispenseras samt bocka ur rutan *vid behov* för de läkemedel som ska ges som stående helförpackning.
- Kontrollera hur vid behovsläkemedel och ej dispenserbara läkemedel ska hanteras.
- Välj lämpliga intagstider tänk på interaktioner.
- Kontrollera att patienten kan hantera alla administrationsformer.
- Notera startdatum för dosdispensering och ta ställning till hur läkemedlen ska hanteras fram till dess.
- Sätt ut dubbletter.
- Under inställningar kan du ställa in bevakning av dina patienters recept. Du kan då få en varning innan patientens recept blir utgånget. För att se dessa varningar behöver du regelbundet gå in via tomt journaltorg.
- Stäng Pascal genom att klicka på det övre högra krysset.
- Svara Ja på frågan "Dosrecept finns. Vill du sätta ut befintliga recept och aktivera Dosrecept?"
- Observera att nyinsatta och korrigerade förskrivningar får första dag i dosleveransen som startdatum.
- Meddela ev. kontaktperson för dosdispensering vilket startdatum som gäller och hur läkemedlen hanteras fram till dess.

#### **Ett utskrivet dokument är endast en kopia. Giltig version finns i ledningssystemet.**

Dokumentnr: 66771 Sidan 1 av 2

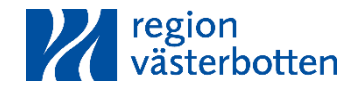

# **Avregistrera dospatient**

#### *Ej längre dospatient*

- Gå alltid in i Pascal via patientens journal.
- I Patientinformation välj Avsluta patient, för att avregistrera dospatient.
- Skriv ut läkemedelslista (dialog kommer upp). Viktigt att skriva ut eller notera alla läkemedel som finns i Pascal eftersom de försvinner när man avregistrerar, alla recept tas bort.
- Välj Ja som svar på frågan om avregistreringen verkligen ska genomföras.
- Stäng Pascal genom att klicka på det övre högra krysset när svarsmeddelande visas att patienten avregistrerats som doskund. Kopiering till journalen aktiveras och dosordinationerna sätts automatiskt ut.
- Patienten är nu avregistrerad som dospatient och nya e-recept kan skapas i journalen.
- Kontrollera vem som ska sköta hanteringen fortsättningsvis, om patienten kan ta sina läkemedel direkt ur helförpackning eller om de ska delas i dosett.
- Skriv ut en aktuell läkemedelslista från journalen för att lämna till patienten/ansvarig kontaktperson.
- Rapportera till patient eller kontaktperson/sjuksköterska om genomförda förändringar.

#### *Avliden patient*

- För dospatienter som avlider i hemmet och som inte har kontakt med kommunal hemsjukvård ansvarar läkaren som konstaterar dödsfallet för att avsluta dosdispenseringen.
- För dospatienter som avlider på sjukhus/sjukstuga ansvarar läkaren som skriver epikrisen för att avsluta patienten som dospatient i Pascal.
- Gå alltid in i Pascal via patientens journal. I Patientinformation välj Avsluta patient, för att avregistrera som avliden.

## Historik

Ersätter dokument 291802; "Checklista läkare- Uppstart samt avslut av dospatient".

# Utarbetat av

Läkemedelscentrum.

## Referenser

Säker Dos i Västerbotten Checklista läkare - Nyinsättning, ändring, förnyelse, utsättning Checklista läkare - In- och utskrivning från sjukhus

**Ett utskrivet dokument är endast en kopia. Giltig version finns i ledningssystemet.**

Dokumentnr: 66771 Sidan 2 av 2